**Основы графического интерфейса пользователя**

- Понятие графического интерфейса пользователя, окна и виджета
- Категории виджетов
- Создание макета окна в редакторе форм (QT-Designer). Задание свойств виджетов
- Проблема различных разрешений экрана. Управление размещением виджетов

**Основы графического интерфейса пользователя**

- Объекты, соответствующие виджетам, доступ к ним из программы
- Понятие программы, управляемой событиями
- Понятие сигналов и слотов
- Использование сигналов и слотов для реализации программы, управляемой событиями

### **Раздел I. Понятие графического интерфейса пользователя**

• Графический интерфейс пользователя (GUI) — это интерфейс, основанный на представлении всех доступных пользователю функций в виде графических компонентов экрана (окон, значков, меню, кнопок, списков и т.п.).

• GUI-программа обычно представляет собой множество окон, каждое из которых содержит множество элементов управления.

#### **Основные понятия**

• Окно представляет собой «отдельный» экран со своим набором элементов управления или виджетов.

• Виджет (Widget = Window - окно + Gadget приспособление) - это элемент управления, способный реагировать на действия пользователя.

#### **Категории виджетов**

- Виджеты отображения
- Виджеты ввода данных
- Виджеты выбора
- Кнопки
- Виджеты группировки

Далее рассматриваются виджеты из библиотеки QT Library

### **Виджеты отображения**

• Виджеты отображения не принимают активного участия в действиях пользователя, они используются только для информирования его о происходящем.

#### **Виджеты ввода данных**

● Счетчики **(SpinBox** и **DoubleSpinBox)** – используются для ввода чисел из ограниченного диапазона упорядоченных чисел.

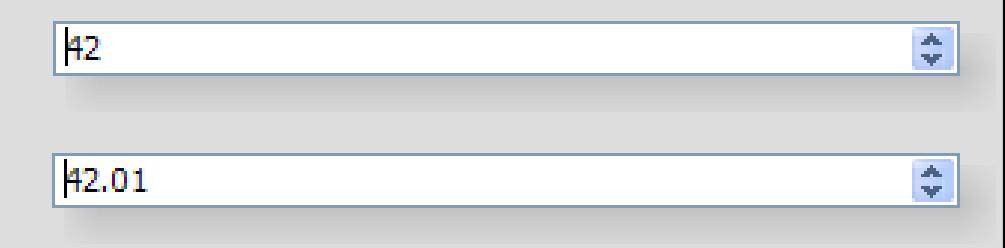

• Элементы ввода даты и времени**(DateEdit, TimeEdit** и **DateTimeEdit)**.

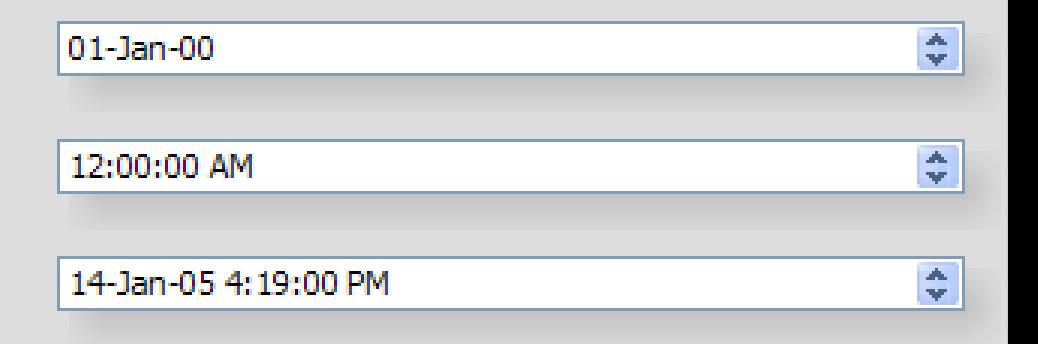

### **Виджеты выбора**

• Виджеты выбора используются для выбора пользователем одного или нескольких значений из множества значений.

### **Виджеты выбора**

WindowsXP style

- Простой список (ListWidget) поддерживает одноэлементный и множественный выбор.
- Выпадающий список **(ComboBox)**.
- Таблица **(TableWidget)** в отличие от простого списка имеет несколько информационных колонок.
- Дерево **(TreeWidget)** позволяет отображать список в иерархической форме (например, содержимое дис-9 ков и каталогов).

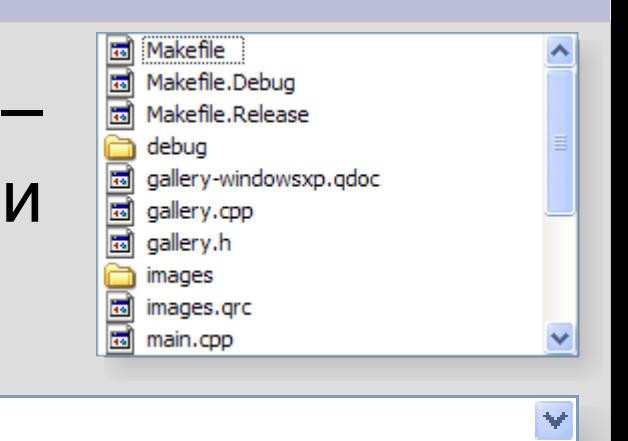

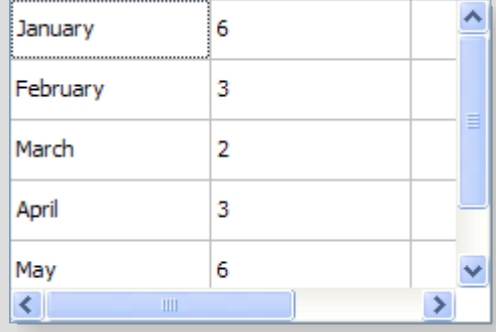

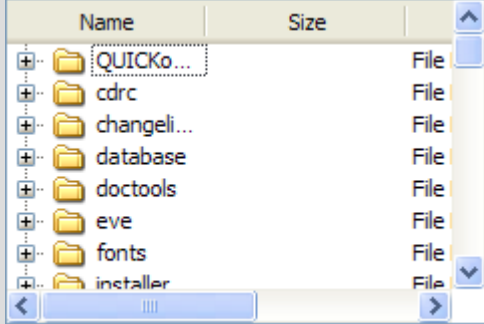

### **Применение виджетов для отображения и редактирования данных**

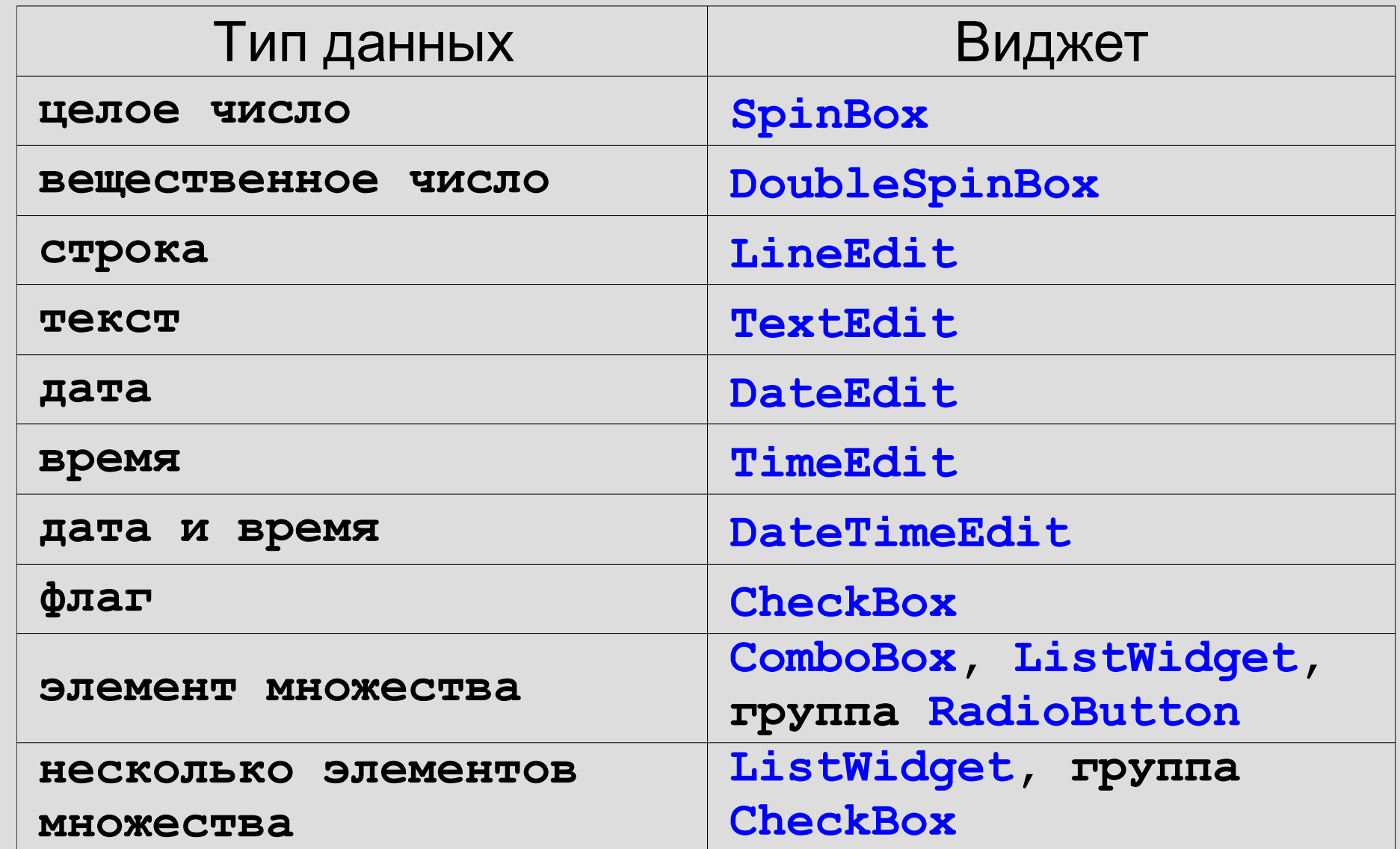

10

### **Кнопки**

- Командная кнопка (**PushButton** кнопка нажатия) – активизирует выполнение некоторого действия. Различают обычную кнопку, кнопку-выключатель и кнопку-меню.
- Флажок **(CheckBox)** обычно используется для задания настроек **⊡ Case sensitive** программы. Может иметь третье, неопределенное, состояние.
- Переключатель (RadioButton)обеспечивает выбор только одной опции из нескольких.

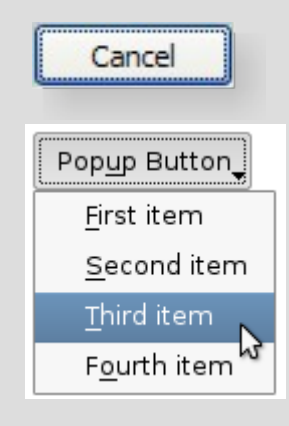

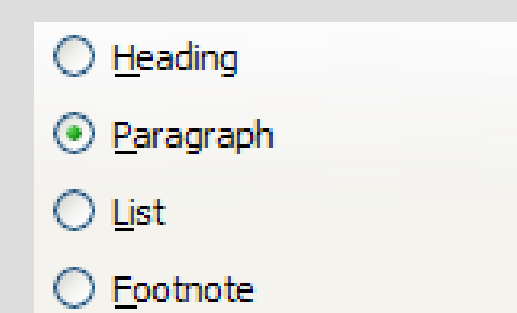

### **Виджеты группировки**

- Данная категория виджетов используется для объединения виджетов в смысловые группы.
- Использование виджетов группировки иногда изменяет поведение виджетов, входящих в группу (например, переключателей).
- Над виджетами, входящих в группу, можно выполнять операции как с одним целым 12 (например, сдвигать, скрывать и т.д.).

#### **Виджеты группировки**

- Виджет «группа» (GroupBox) объединяет несколько виджетов под одним заголовком.
- Виджет «закладки» (TabWidget) включает в себя несколько групп виджетов. Группе соответствует одна закладка.
- Виджет «стек» (StackedWidget) включает в себя несколько групп виджетов, однако, на экране отображается только одна группа виджетов.

#### Package selection

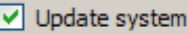

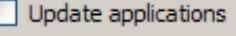

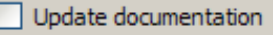

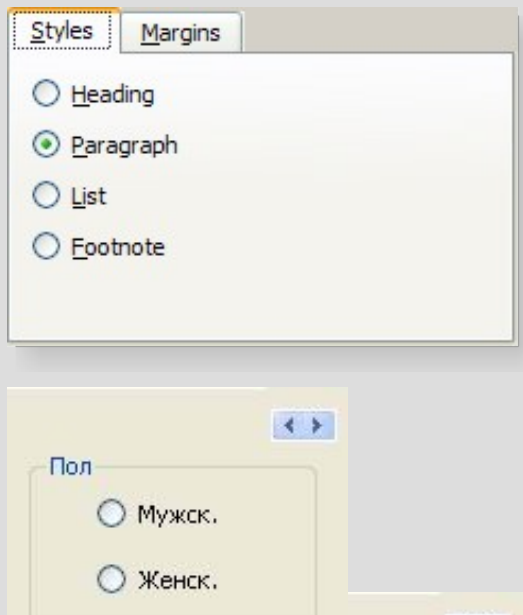

Дети

Родные

Приемные

 $\leftrightarrow$ 

### **Раздел II. Процесс создания макета окна в редакторе форм**

- 1) Создайте проект **QT Application**
- 2) Задайте в качестве главного окна программы класс **QMainWindow**
- 3) Расставьте виджеты на макете окна, перетаскивая их из панели инструментов на форму
- 4) Задайте основные свойств виджетов
- 5) Настройте последовательность обхода виджетов

### **Создание проекта QT Application**

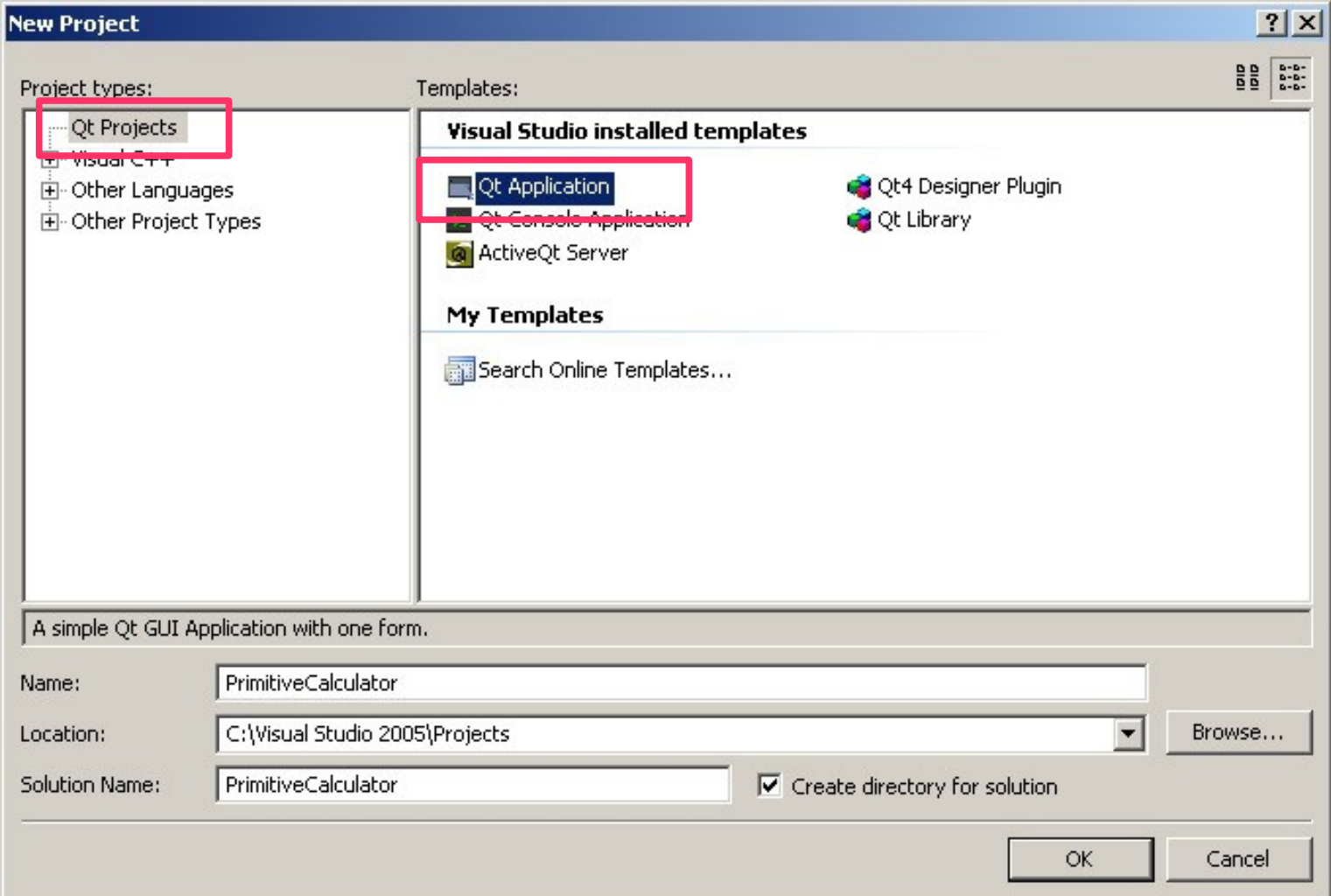

### **Задание в качестве главного окна программы QMainWindow**

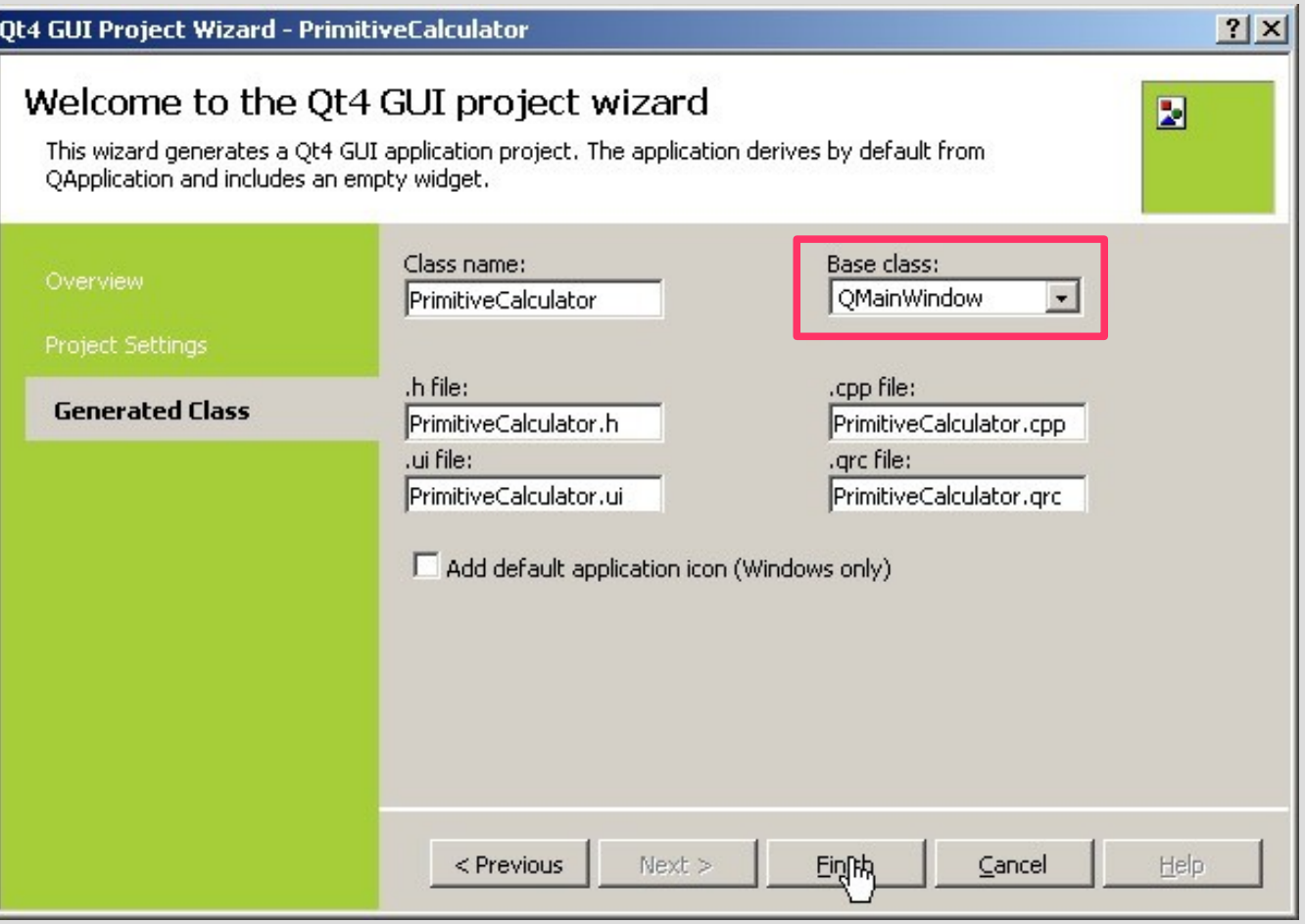

#### **Выбор макета окна в проекте**

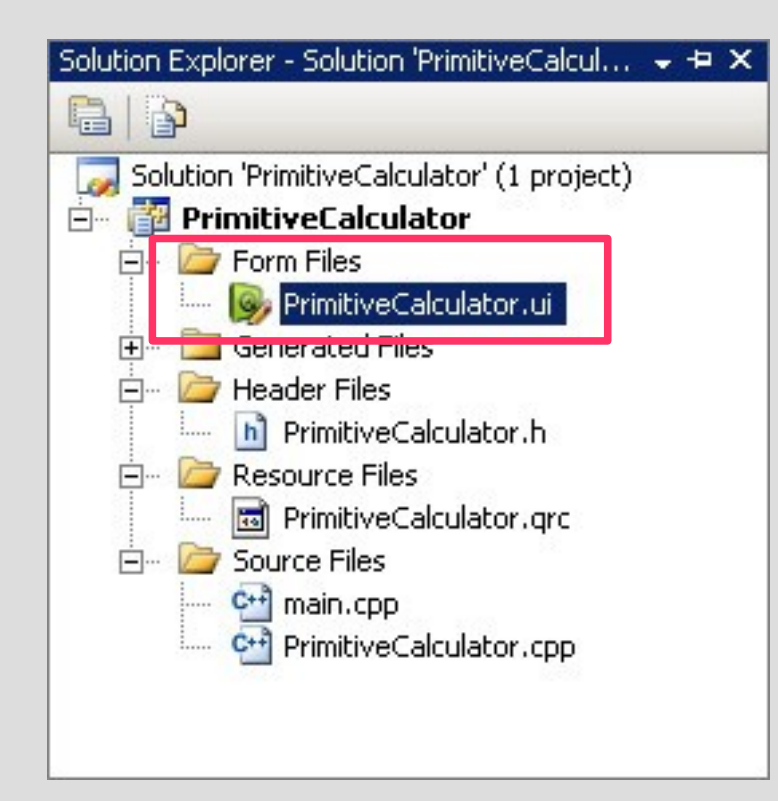

#### **Расстановка виджетов на макете окна**

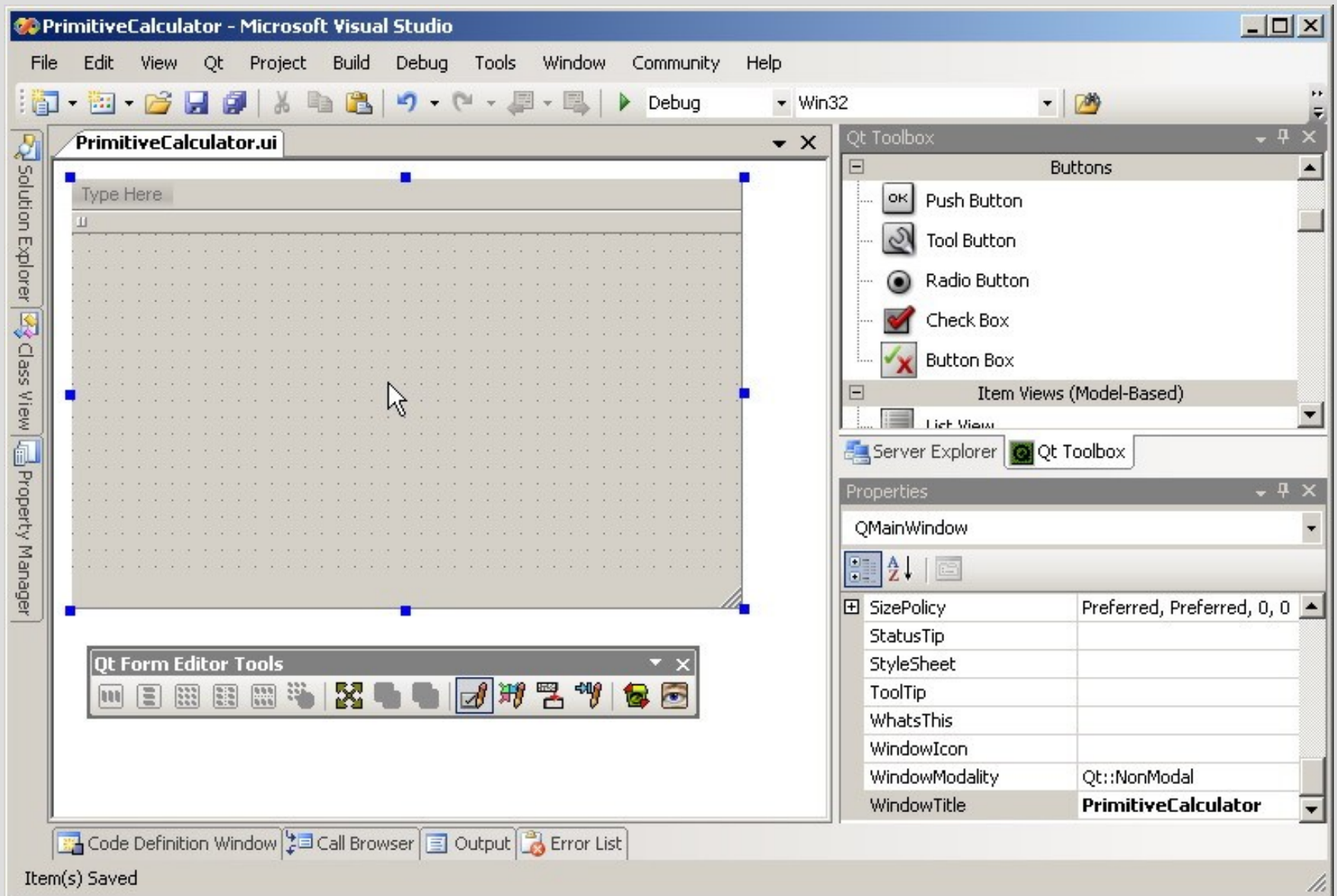

18

### **Расстановка виджетов на макете окна, задание их основных свойств**

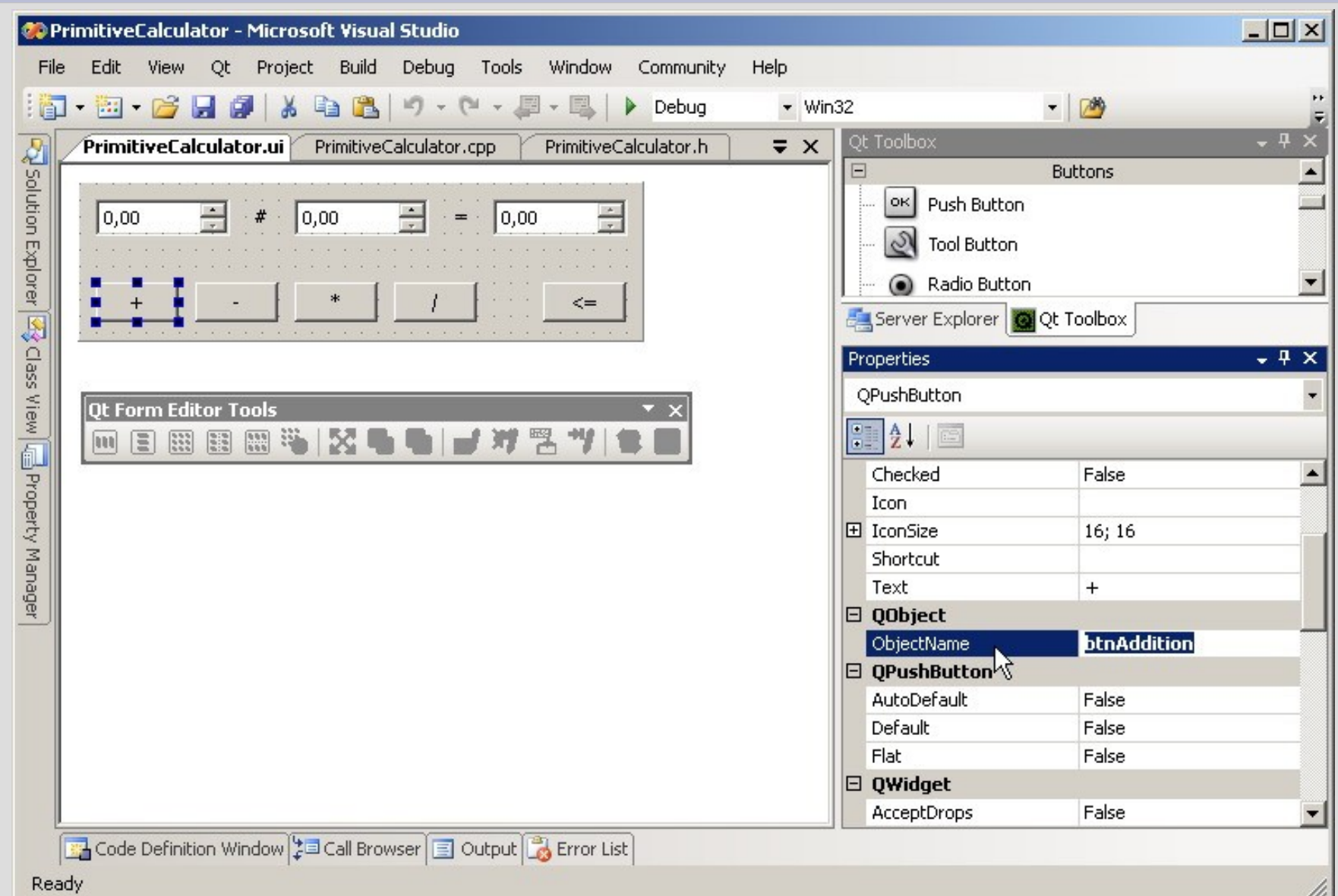

19

### **Настройка последовательности обхода виджетов. Понятие фокуса**

- Пользователь в каждый момент времени может работать только с одним виджетом виджетом, который имеет фокус.
- Если виджет в фокусе, то все коды нажатых клавиш направляются этому виджету, в результате чего изменяется его состояние.
- При отображении окна один из виджетов автоматически получает фокус.

### **Настройка последовательности обхода виджетов. Понятие фокуса**

- Перенаправить фокус с одного виджета на другой можно с помощью мыши или клавиш **Tab** (прямой обход) и **Shift+Tab** (обратный обход).
- Последовательность, в которой фокус переходит от одного виджета к другому (с помощью клавиш), называется последовательностью обхода.
- Последовательность обхода задается при создании макета окна.

### **Настройка последовательности обхода виджетов в редакторе форм**

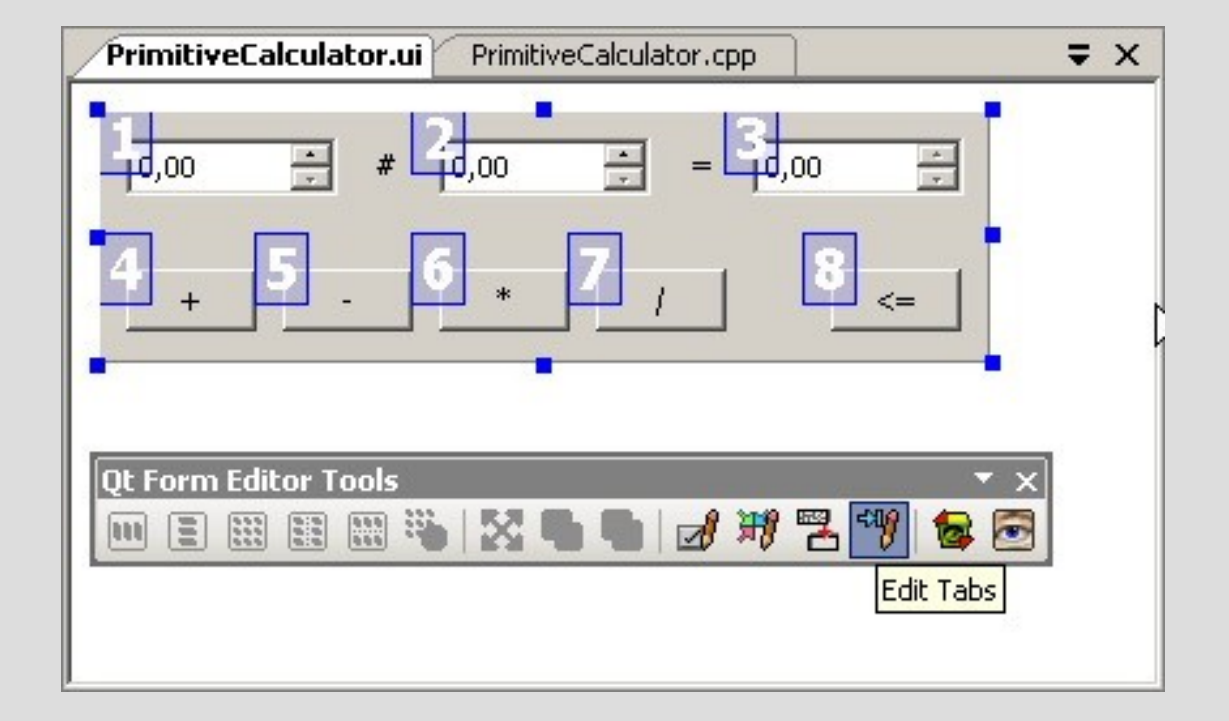

### **Проблема различных разрешений экрана**

- Разрешение экрана, в котором создается макет окна, может отличаться от рабочего разрешение экрана
- Если разрешение меньше, то видны не все виджеты
- Если разрешение больше, то большая часть экрана не используется

### **Решение проблемы различных разрешений экрана**

- Необходимо растягивать/сжимать виджеты в соответствии с текущим разрешением экрана.
- Различные виджеты должны сжиматься и растягиваться по-разному с учетом их текущего содержимого.
- Необходимо растягивать/сжимать пространство между виджетами в соответствии с текущим разрешением  $24$  экрана.

### **Решение проблемы различных разрешений экрана**

• В QT Library проблема различных разрешений экрана решается с помощью менеджеров компоновки

#### **Менеджеры компоновки**

- Обеспечивают разумные размеры по умолчанию для каждого типа виджетов, учитывая "идеальные" размеры каждого из них, которые, в свою очередь, зависят от выбранного размера шрифта, стиля отображения и объема содержимого.
- Учитывают минимальные и максимальные размеры, и автоматически корректируют расположение виджетов, в ответ на изменение шрифта, содержимого или размеров <sup>26</sup> окна.

#### **Менеджеры компоновки**

- Горизонтальный менеджер компоновки **(HBoxLayout)**
- Вертикальны менеджер компоновки **(VBoxLayout)**
- Табличный менеджер компоновки **(GridLayout)**
- «Пружина» (SpacerItem)

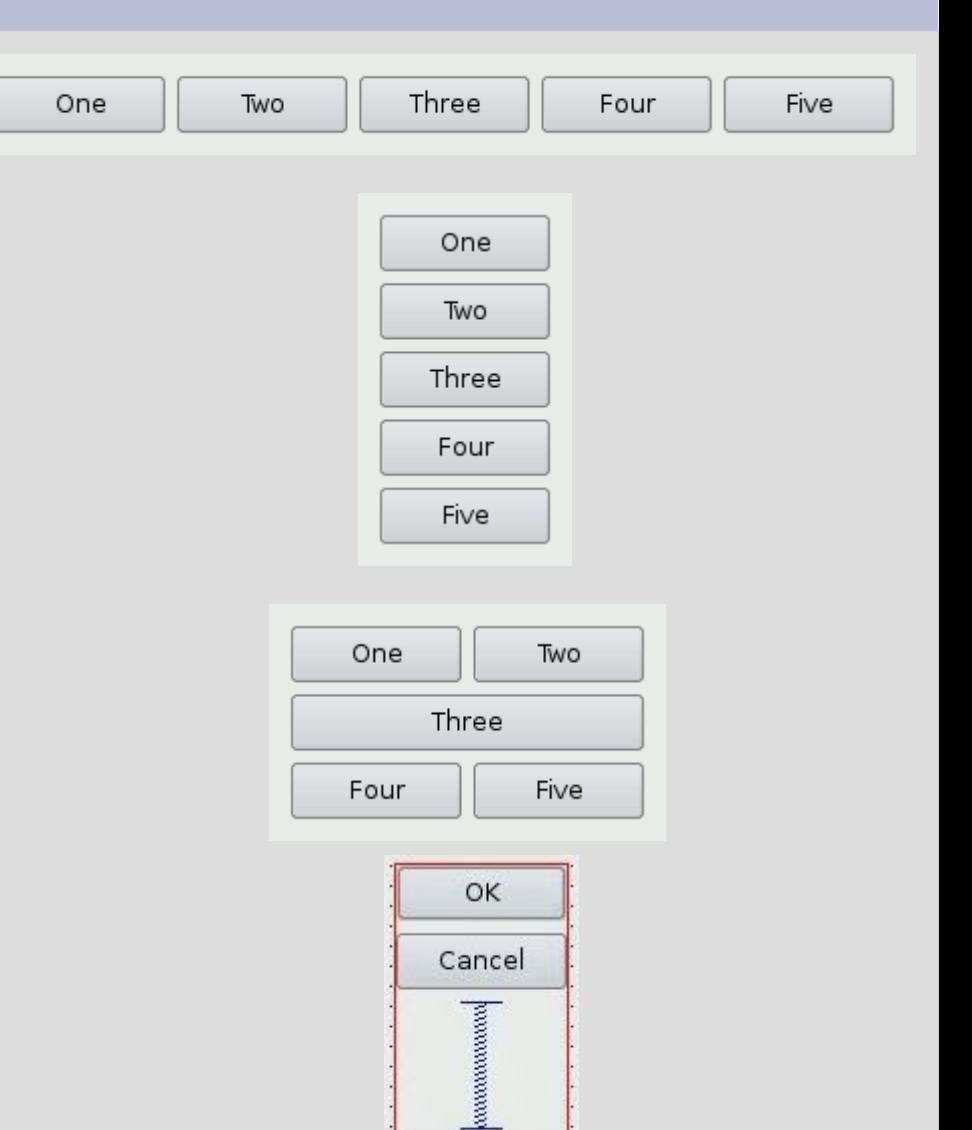

More

### **Пример использования менеджеров компоновки**

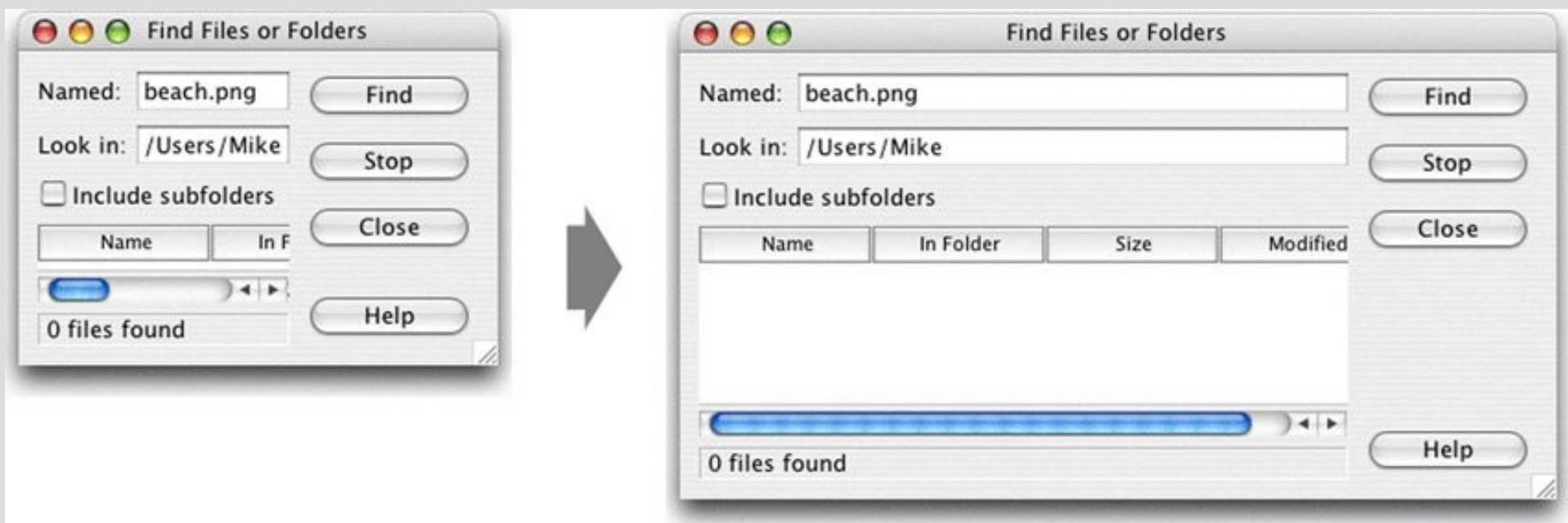

Пример «растягивающего» окна: «растягиваются» поля ввода, таблица и пространство между кнопками «Close» и «Help»

### **Пример использования менеджеров компоновки**

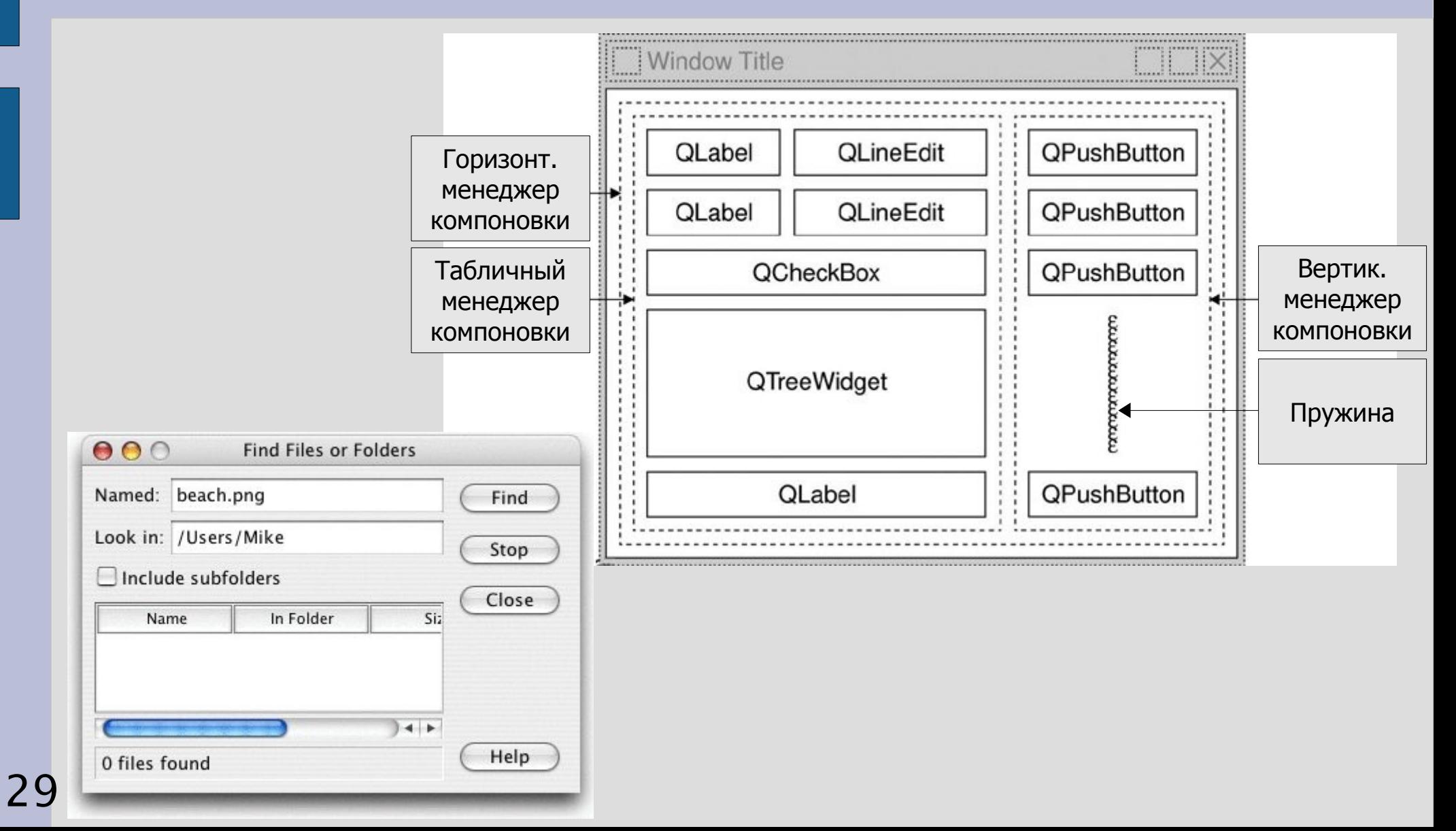

#### **Политика изменения размеров виджетов**

- Как будет растягиваться виджет определяется его свойством **SizePolicy**. Оно может принимать следующие значения.
- **Fixed** виджет имеет фиксированные размеры (равные "идеальным"), т.е. он не может растягиваться или сжиматься.
- Minimum "идеальный" размер виджета, это минимально возможный его размер. Виджет не может сжиматься меньше этого размера, но может растягиваться и занимать все доступное 30 пространство, если это потребуется.

#### **Политика изменения размеров виджетов**

- Maximum "идеальный" размер виджета, это максимально возможный его размер, т.е. виджет может сжиматься до минимально возможного размера, но не может растягиваться больше "идеального".
- **Preferred** "идеальный" размер виджета, это предпочтительный его размер, но в случае необходимости виджет может как растягиваться, так и сжиматься.
- **Expanding** виджет может и растягиваться, и
- 31 сжиматься, но он предпочитает растягиваться.

### **Различные политики изменения размеров для метки**

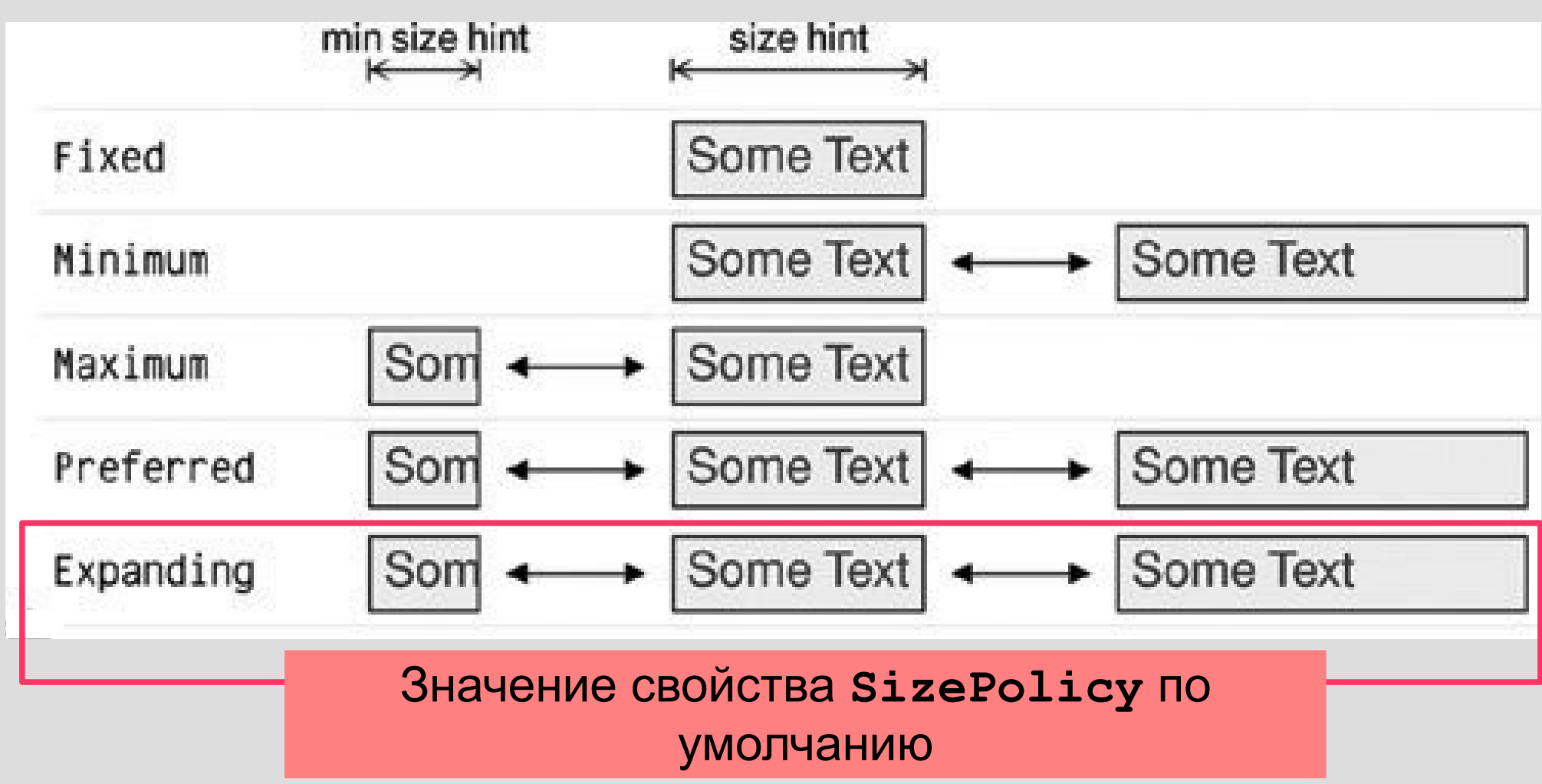

### **Раздел III. Программная модель GUI. Класс главного окна**

- При создании макета окна в программе автоматически создается класс главного окна, производный от класса **QMainWindow**.
- Класс главного окна содержит в себе:
	- объекты, соответствующие виджетам, которые расположены на макете окна;
	- данные, время жизни которых совпадает со временем жизни программы;
- функции, которые выполняет программа в 33 ответ на действия пользователя.

#### **Пример класса главного окна**

```
class PrimitiveCalc : public QMainWindow
 Example 2 OBJECT
```

```
public:
```
**......**

```
// Конструктор и деструктор
 PrimitiveCalc(QWidget *parent=0,Qt::WFlags flags=0);
 ~PrimitiveCalc();
```

```
private:
   // Виджеты, расположенные на макете окна
    Ui::PrimitiveCalcClass ui;
   // Данные
    ......
private slots:
   // Слоты, т.е. функции, реагирующие на
   // действия пользователя
```
34 **};**

### **Объекты, соответствующие виджетам**

- Каждому виджету, расположенному на макете окна, внутри класса главного окна автоматически создается объект.
- Доступ к такому объекту внутри класса главного окна осуществляется с помощью следующей конструкции:

#### **ui.<имя объекта>**

где **<имя объекта>** задается при построении макета окна

### **Задание виджету имени объекта**

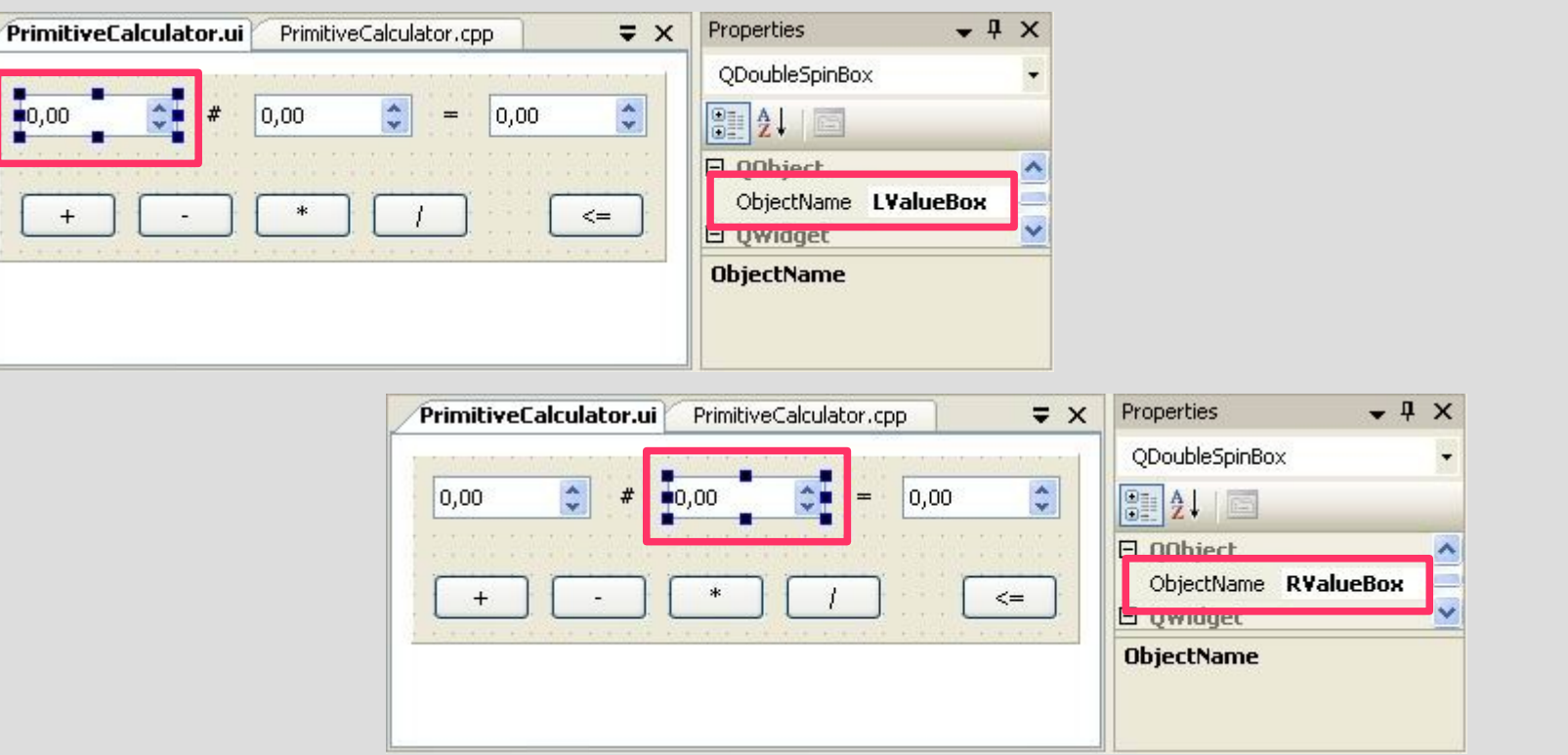

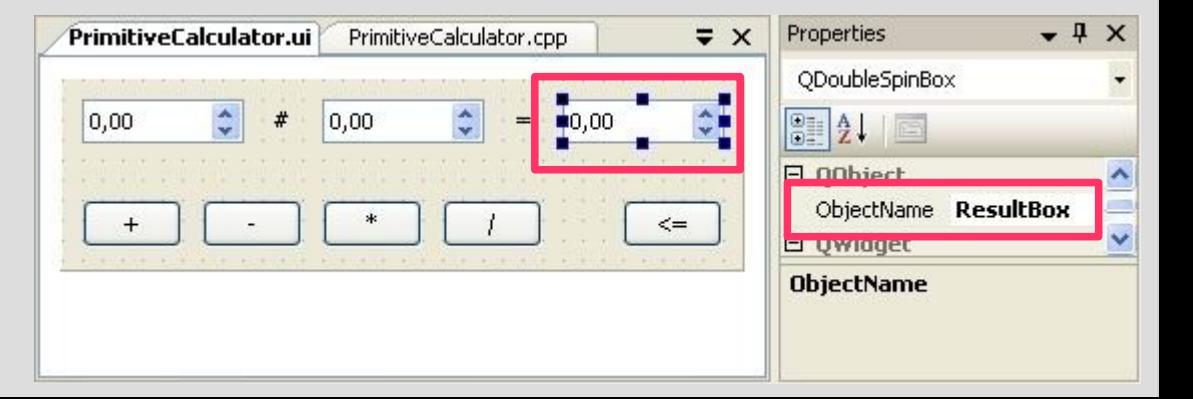

#### **Доступ к виджетам из программы**

- Конструкция **ui.<имя объекта>** возвращает указатель на объект, т.е. экземпляр класса, соответствующего некоторому виджету
- Пример:
	- пусть для одного из счетчиков, расположенных на макете окна, определено имя **LValueBox**
	- Любой счетчик описывается классом **QDoubleSpinBox**
- Тогда конструкция **ui.LValueBox** будет <sup>37</sup> иметь тип **QDoubleSpinBox \***

#### **Пример доступа к виджетам из программы**

**// Сложение двух чисел void PrimitiveCalc::on\_addition()**

**double LValue, RValue; // операнды**

**// Считываем операнды из двух счетчиков LValue = ui.LValueBox->value(); RValue = ui.RValueBox->value();**

**// Вычисляем результат и отображаем его // в третьем счетчике ui.ResultBox->setValue(LValue + RValue);**

**{**

**}**

### **Классы, соответствующие виджетам**

- Каждому виджету соответствует определенный класс со своим набором свойств и методов.
- В QT Library имя класса виджета задается по следующему принципу: к английскому названию виджета добавляется большая буква **Q**, например, **QDoubleSpinBox**.
- Для использования класса необходимо подключить заголовочный файл, соответствующий имени класса, например,

39 **#include <QDoubleSpinBox>**

#### **Виджеты и соответствующие им классы**

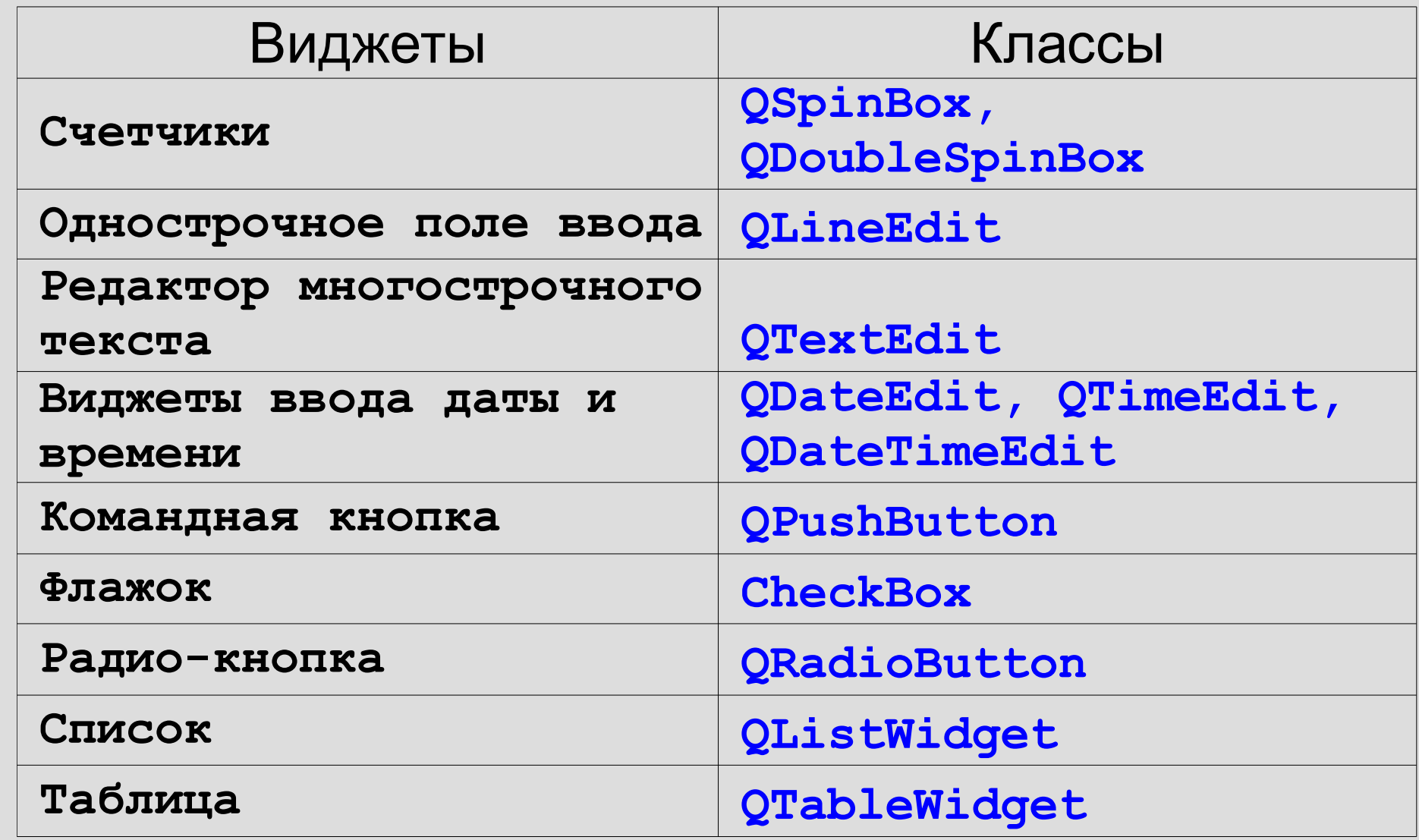

#### **Пример описания класса QDoubleSpinBox**

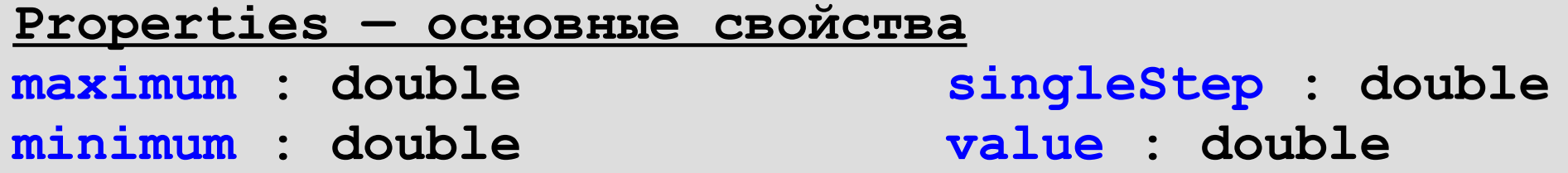

**Public Functions — методы чтения/записи свойств QSpinBox ( QWidget \* parent = 0 ) QString cleanText () const void setRange ( double minimum, double maximum ) void setSingleStep ( double val ) double singleStep () const double value () const** 

**Public Slots — особый метод- слот void setValue ( double val )** 

### **Задание**

Используя метод

**void setRange (double minimum,** 

 **double maximum)**

задайте трем счетчикам **LValueBox**, **RValueBox** и **ResultBox** в программе «Калькулятор» диапазон возможных значений, равный [-100.0, 100.0].

Действие выполните в конструкторе класса окна **PrimitiveCalc.**

#### **Пример доступа к виджетам из программы**

**// Конструктор класса окна**

**void PrimitiveCalc::PrimitiveCalc()**

**// Задаем диапазоны счетчиков**

- **ui.LValueBox->setRange(-100.0, 100.0);**
- **ui.RValueBox->setRange(-100.0, 100.0);**
- **ui.ResultBox->setRange(-100.0, 100.0);**

**{**

**}**

**....**

# **GUI-программа — это реактивная программа**

- Последовательность действий в активной программе полностью определяется ее кодом (набором процедур).
- Последовательность действий в реактивной программ определяется пользователем, т.к. программа выполняет процедуры, реагируя на воздействия пользователя.
- Реактивная программа представляет собой набор независимых процедур, взаимодействующих между собой посредством общих данных.

#### **Понятие сигнала**

- Когда пользователь воздействует на виджет, то виджет изменяет свое состояние и испускает сигнал, извещая программу об этом событии.
- Каждый виджет обладает своим предопределенным набором сигналов. Например, нажатие на командную кнопку приводит к испусканию сигнала **clicked**.

#### **Понятие слота**

- Если программе требуется отреагировать на некоторое событие, то в ней должен быть создан обработчик события, также называемый слотом.
- Слот это обычная функция, которая вызывается в ответ на испускание сигнала.
- Для того чтобы слот был вызван в ответ на сигнал, он должен быть соединен с сигналом.

#### **Свойства сигналов и слотов**

- Сообщения, посылаемые посредством сигналов, могут иметь множество аргументов любого типа.
- Сигнал можно соединять с различным количеством слотов. Высылаемый сигнал, в этом случае, поступит ко всем подсоединенным слотам (в произвольном порядке).
- Слот может принимать сообщения от многих сигналов, принадлежащих разным объектам.

#### **Свойства сигналов и слотов**

- Соединение (отсоединение) слотов и сигналов можно производить в любой точке приложения.
- Соединение сигналов и слотов обычно выполняется в конструкторе класса окна.
- Возможно отсоединение слотов и сигналов, но в простых программах этот механизм не используется.

### **Объявление слотов**

- Слот обычно объявляется как закрытый метод класса окна в специальном разделе **slots**.
- Слот не имеет возвращаемого значения.
- Слот может иметь аргументы, если они определены в сигнале.

### **Объявление слотов**

- Слот не обязан использовать все аргументы сигнала. Однако, если он их использует, то состав, тип и порядок аргументов слота и сигнала должны совпадать.
- Разрешается использовать в слоте только первые n аргументов сигнала.

### **Пример объявление слотов**

- В программе «Калькулятор» все действия выполняются по нажатию пяти кнопок, соответственно должно быть создано пять различных обработчиков событий (слотов).
- У кнопки имеется сигнал *clicked*, который испускается, когда кнопка нажимается, а затем отпускается:

**void clicked (bool checked = false)**

• Так как используется непереключательная кнопка, то аргумент сигнала не используется.

### **Схема соединения слотов и сигналов**

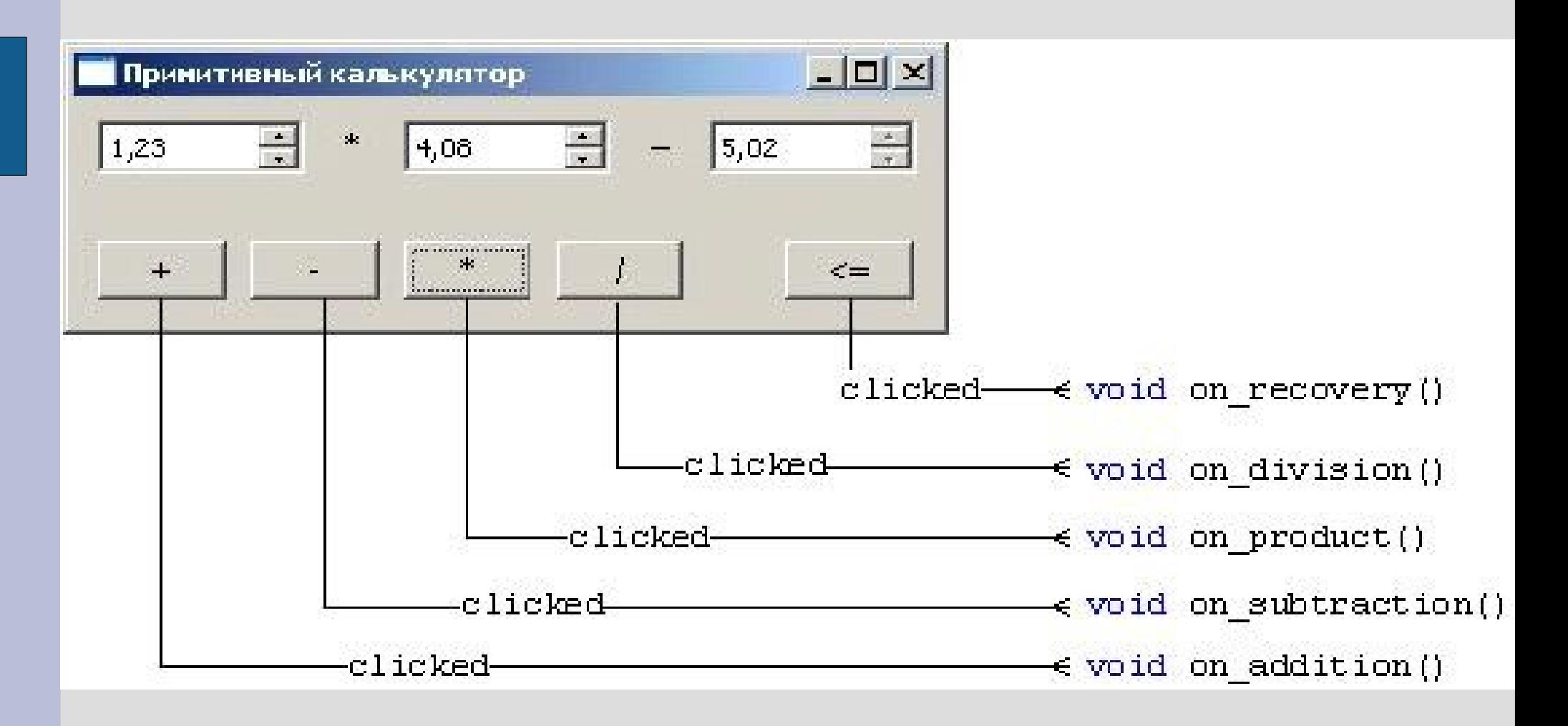

#### **Пример объявление слотов**

**// Конструктор класса окна**

**class PrimitiveCalculator : public QMainWindow { ...**

**private slots: //СЛОТЫ:** 

**void on\_addition(); // Сложение двух чисел**

**void on\_subtraction();// Вычитание двух чисел**

**void on\_product(); // Произвед. двух чисел**

**void on\_division(); // Деление двух чисел**

**void on\_recovery(); // Помещение результата**

 **// в операнд**

#### **Соединение слотов и сигналов**

• Для соединения сигналов и слотов используется метод **connect**:

**connect(<указатель на источник сигнала>, SIGNAL(<прототип сигнала>), <указатель на получатель сигнала>, SLOT(<прототип слота>));**

#### **Соединение слотов и сигналов**

- **<указатель на источник сигнала>** это указатель на объект виджета, испускающего сигал
- **<указатель на получатель сигнала>** обычно это указатель на окно, к которому принадлежит виджет. В этом случае указывается специальное ключевое слово **this**.

## **Таблица соединения слотов и сигналов**

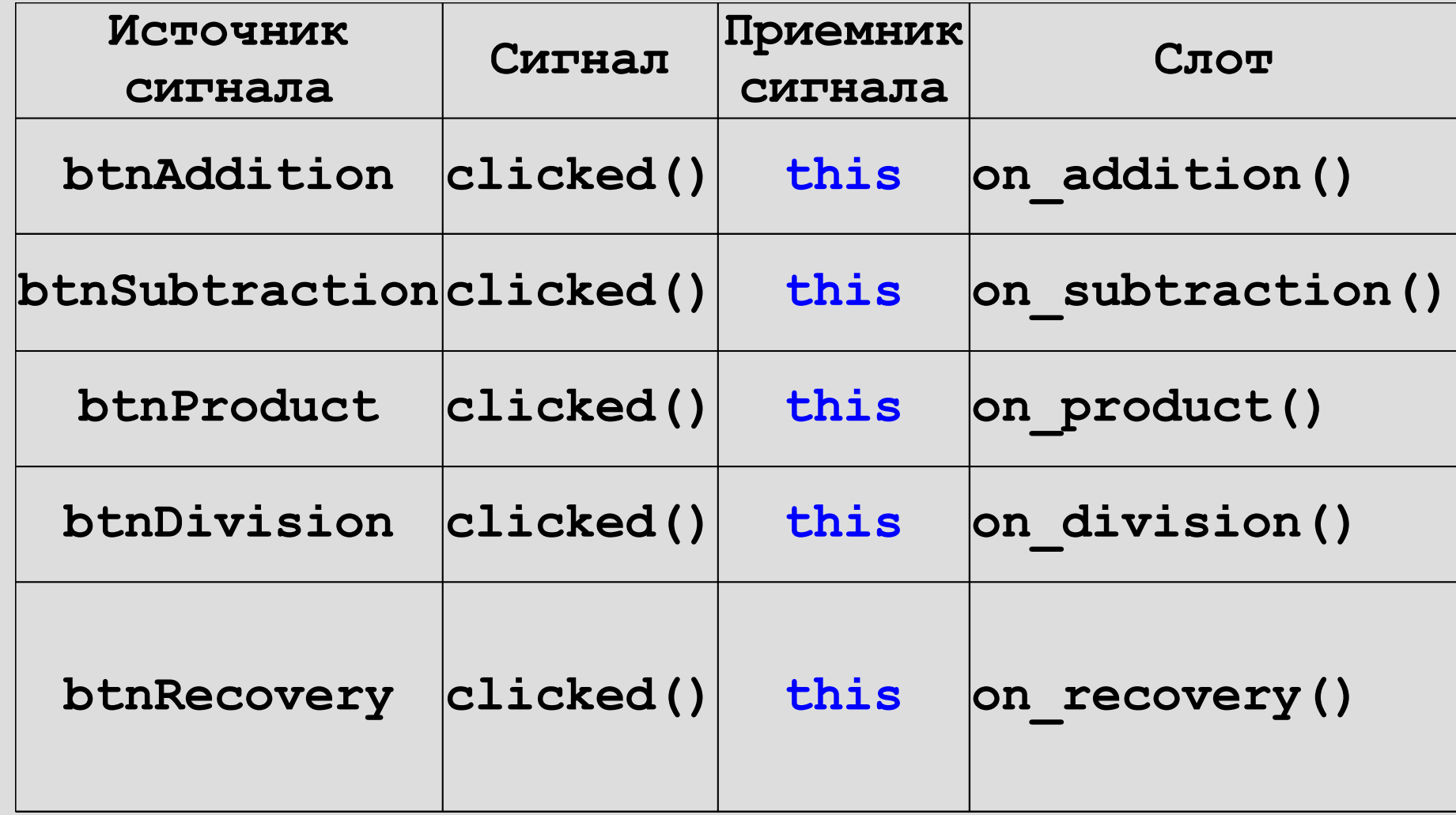

#### **Пример соединения слотов и сигналов**

**// Конструктор класса окна PrimitiveCalc::PrimitiveCalc(QWidget \*parent, Qt::WFlags flags)**

**: QMainWindow(parent, flags)**

**// Команда необходима для автоматичсекого // создания объектов, соотвествующих виджетам ui.setupUi(this);** 

 **// Связываем слоты с сигналами connect(ui.btnAddition,SIGNAL(clicked()),this,** SLOT(on addition())); **connect(ui.btnSubtraction,SIGNAL(clicked()), this, SLOT(on\_subtraction()));** 

57 **}**

**.....**

**{**

### **Задание**

У виджета «таблица» (**QTableWidget**) имеется сигнал, который испускается, когда фокус переходит от одной ячейки таблицы к другой

**void currentCellChanged ( int currentRow, int currentColumn,** 

**int previousRow, int previousColumn )**

где **previousRow** и **previousColumn** индексы той ячейки, которая имела фокус

**currentRow**, **currentColumn** - индексы той <sup>58</sup> ячейки, которая получила фокус

### **Задание**

Создайте в классе окна **MyWindow** слот **on\_selection\_changed()**, который бы выставлял флажок "**Справа**", если фокус перешел к ячейке справа и сбрасывал его в потивном случае.

Таблица имеет название **table**.

Флажок "**Справа**" имеет название **checkRight**.

Для выставления/сброса флажка воспользуйтесь методом

<sup>59</sup> **void setChecked ( bool )**

#### **Пример объявление слота**

```
// Объявление класса 
class MyWindow : public QMainWindow
{
 ...
private slots: //СЛОТ 
   void on_selection_changed(int currentRow, int
    currentColumn, int previousRow, int
    previousColumn);
};
```
#### **Пример соединения слота**

```
// Конструктор класса окна 
MyWindow::MyWindow()
{
 ....
   connect(ui.table, 
     SIGNAL(currentCellChanged(int, int, int, int)), 
     this, SLOT(on_selection_changed(int, int, int, 
     int)));
```
**}**

#### **Пример реализации слота**

```
// Слот 
void MyWindow::on_selection_changed(int currentRow,
              int currentColumn, int previousRow, 
              int previousColumn)
{
   bool isRight; // выбрана ячейка справа
   isRight = (currentRow == previousRow) &&
             (currentColumn — previousColumn == 1);
```
**ui.checkRight->setChecked(isRight);**

**}**

#### **Стандартные слоты**

- Виджеты могут иметь готовые слоты.
- В этом случае создавать собственные слоты нет необходимости.
- Просто требуется соединить сигнал одного виджета со слотом другого.

### **Пример использования стандартных слотов**

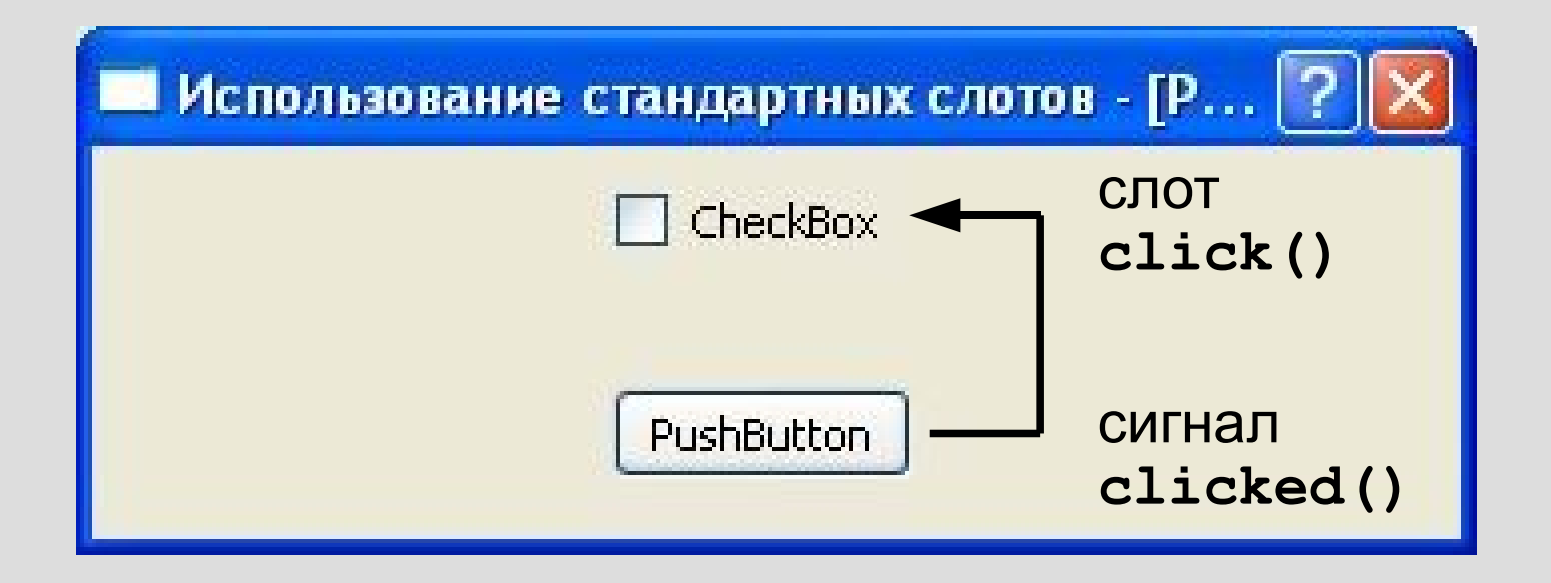

### **Пример использования стандартных слотов**

```
// Конструктор класса окна
StandartSlots::StandartSlots(QWidget *parent,
                              Qt::WFlags flags)
```

```
: QMainWindow(parent, flags)
```

```
 // Связываем слот одного виджета со слотом
// другого
connect(ui.pushButton, SIGNAL(clicked()),
          ui.checkBox, SLOT(click()));
```
**{**

**}**

**.....**

### **Объявление и испускание сигнала**

- Сигнал обычно объявляется как открытый метод класса окна в специальном разделе **signals**.
- Сигнал не имеет возвращаемого значения (возвращаемое значение типа **void**).
- Сигнал может иметь аргументы.
- Сигнал не имеет тела (кода).
- Испускание сигнала аналогично вызову функции, но предваряется ключевым словом <sup>66</sup> **emit**

### **Объявление и испускание сигнала**

```
class MyWindow : public QMainWindow
  {
  ...
  public signals:
     void create successful (bool);
  private:
     int *mass;
  };
  // Конструктор класса 
  MyWindow::MyWindow(QWidget *parent,Qt::WFlags flags)
   : QMainWindow(parent, flags)
  {
     mass = (int *)malloc(1000*sizeof(int));
      // Вызов сигнала
     emit create successful (mass != NULL);
67}
```